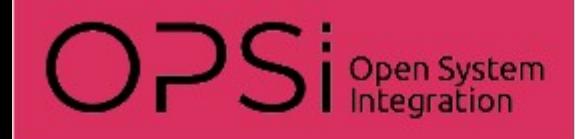

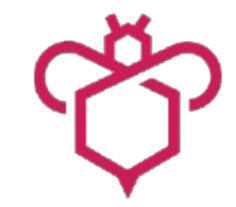

## **opsi-background-install**

# **Installation während Software läuft**

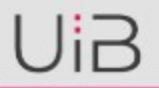

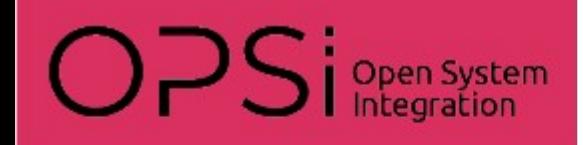

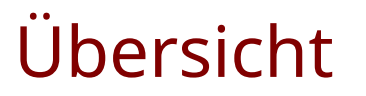

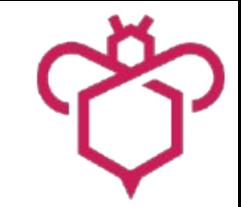

- Anlass
- Probleme
- Lösungsansätze
	- Vermeidung von Fehlern
	- Sichtbarkeit
- Anforderungen an die Implementierung

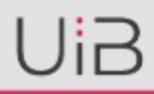

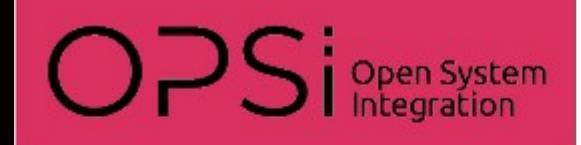

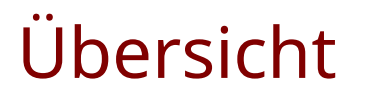

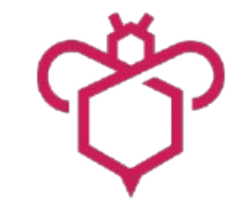

- Umsetzung der experimentellen Implementierung
- Vorführung
- Offene Fragen
- Roadmap

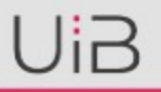

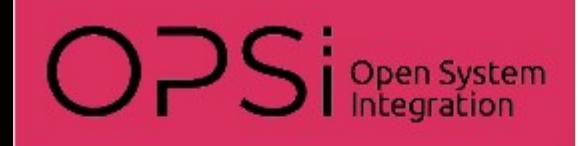

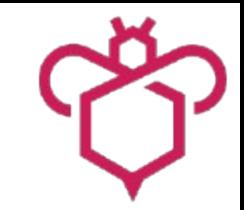

#### Anlass

- Der Wunsch Software bei eingelogtem user und (potentiell) laufender Software zu installieren kommt durch:
	- 24/7 Betrieb wie in Krankenhäusern
	- Keine Möglichkeit für WakeOnLan in Schulen
	- Nutzer loggen sich nie aus und lassen Rechner und Programme laufen.

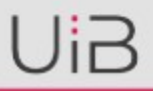

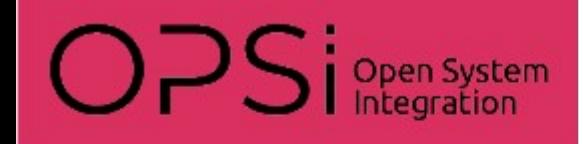

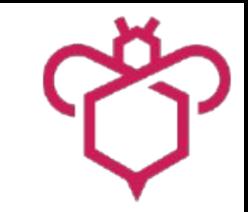

#### Probleme

- Konflikte mit laufender Software
- Störung durch aufpopende Fenster

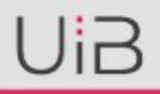

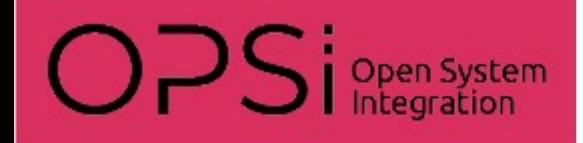

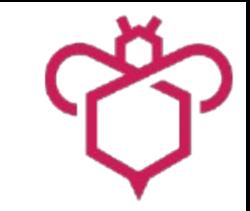

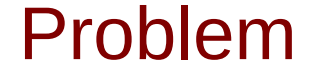

#### • Konflikte mit laufender Software

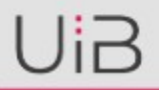

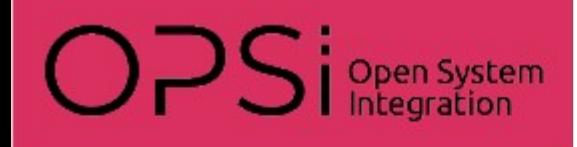

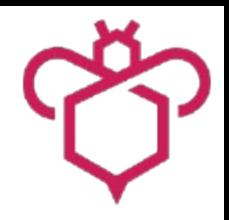

 Erhoben an 26 verschiedenen Beispielen, bei denen die Zielsoftware lief:

- 1. succ / killed
	- Installation erfolgreich
	- laufende Software 'abgeschossen'
- 2. failed / running
	- Installation fehlgeschlagen
	- laufende Software läuft weiter

3. succ / running / reboot

Probleme: Konflikte: Typen

- Installation erfolgreich
- laufende Software läuft weiter
- Reboot angefordet
- 4. succ / killed dependent
	- Installation erfolgreich
	- abhängige Software 'abgeschossen'
- 5. reboot while install
	- Reboot während der Installation angefordert

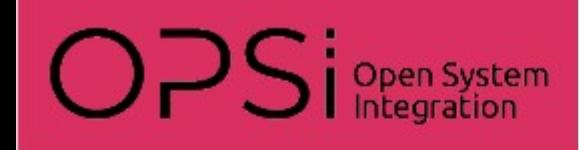

Lösungsansätze: Vermeidung von Fehlern 1

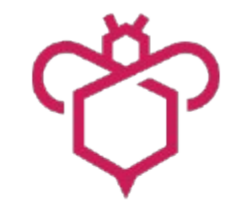

- Eine Vielzahl unterschiedlicher Problemszenarios.
- Eine generische automatische Behandlung der möglichen Probleme ist nicht möglich.
- Daher:

Das Auftreten der Fehler muss vermieden werden.

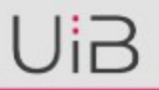

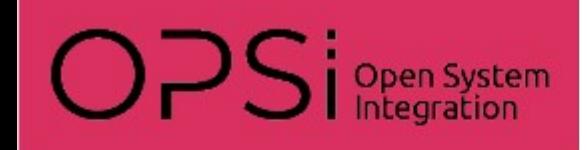

Lösungsansätze: Fehler vermeiden 2

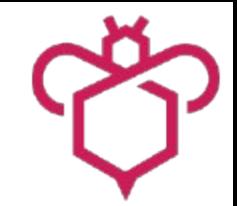

Vorher auf laufende Software prüfen:

- Produkt muss die Prozesse kennen:
	- Das Installationverzeichnis muß bekannt sein
	- Alle \*.exe innerhalb des Installationsverzeichnis sind potentiell bedenkliche Prozesse
	- Optional können noch auf weitere Prozesse angegeben werden

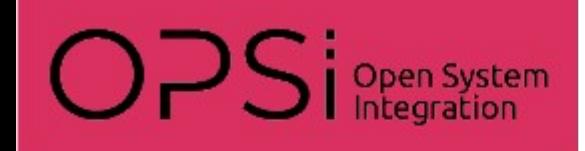

Lösungsansätze: Vermeidung von Fehlern 3

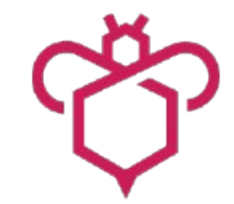

- Wenn 'störender' Prozess läuft mögliche **automatisierte** Reaktion:
	- Installation als gescheitert abbrechen (keine gute Idee)
	- Prozesse automatisiert beenden und installieren (auch keine gute Idee)
	- Vor Installation abbrechen und auf später hoffen (besser)

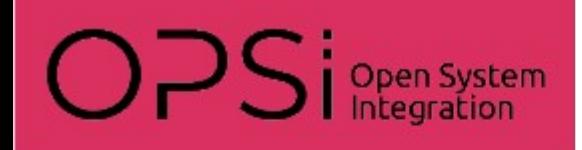

Lösungsansätze: Vermeidung von Fehlern 4

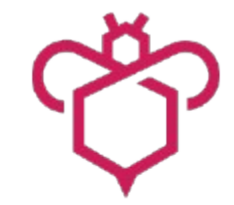

Wenn 'störender' Prozess läuft - mögliche **interaktive** Reaktion:

- Interaktiver Dialog (mit Timeout und Default)
	- Aufforderung zum manuellen Beenden des Prozesses (und danach Installation) *"Nochmal probieren" (recheck)*
	- Installation verschieben und auf später hoffen *"Jetzt nicht" (defer)*
	- Prozesse automatisiert beenden und installieren *"Prozess beenden" (kill)*

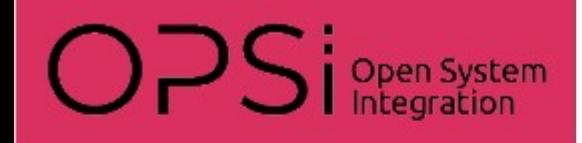

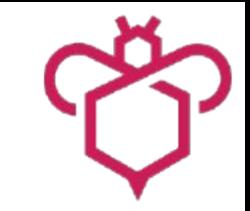

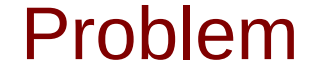

• Störung durch aufpopende Fenster

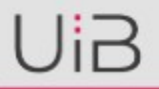

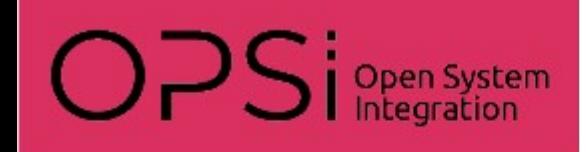

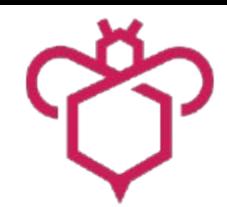

- Setupprogramme 'silent' aufrufen
- opsiclientd konfigurieren für Background Installation:
	- Event-Notifier nicht anzeigen
	- Andere Notifier bleiben sichtbar
	- opsi-script silent aufrufen

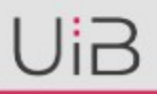

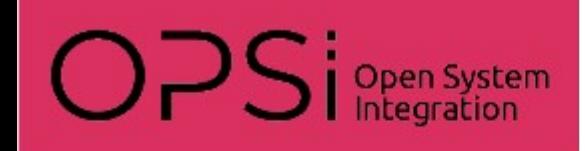

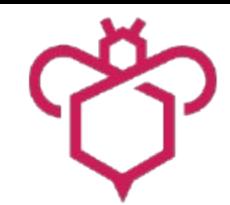

opsi-script 'silent' ausführen :

- Aktivität des opsi-script selbst ist nicht sichtbar
- Setup Meldungen bleiben sichtbar
- Besondere Meldungen des opsi-script können angezeigt werden

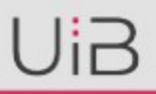

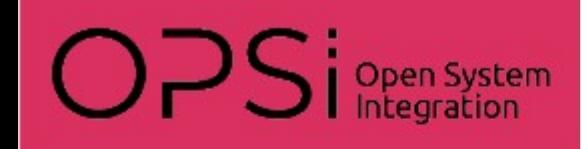

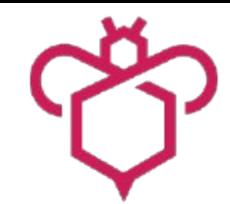

Umfangreiche Arbeiten :

- opsiconfd Konfiguration
- Script Anpassungen (silent Aufrufe)

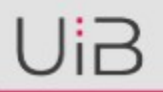

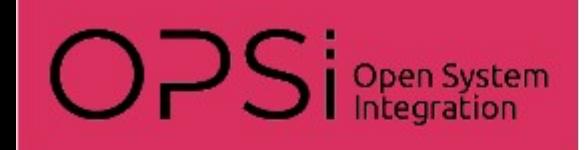

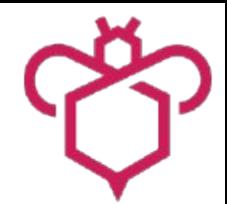

Keine Änderungen am Script und Konfiguration:

- opsi-script nur auf dem winlogon Desktop
- opsi-event Notifier nur auf dem winlogon Desktop
- Besondere Meldungen des opsi-script werden über den opsiclientd auf dem current Desktop angezeigt

Das ist die Variante welche umgesetzt wird !

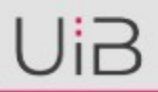

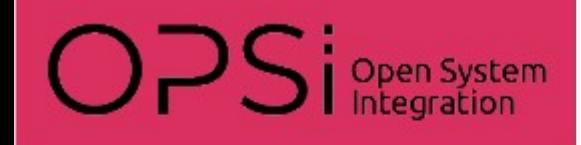

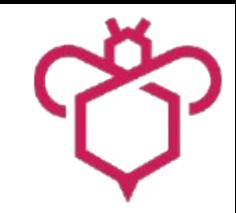

- Anforderungen
- Stand

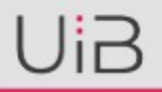

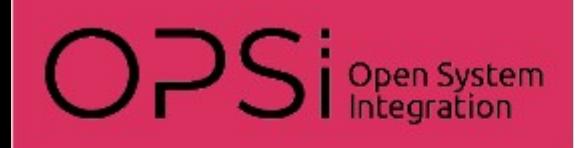

- Einbettung in eine Gesamtstrategie der Entwicklung: Also nichts, was später als 'Altlast' stört.
- Komplexität verringern (nicht erhöhen).
- Nutzung erst sinnvoll möglich, wenn alle verwendete Pakete das können
- Vorhandene Pakete müssen daher einfach für die Background-Installation enabled werden können.

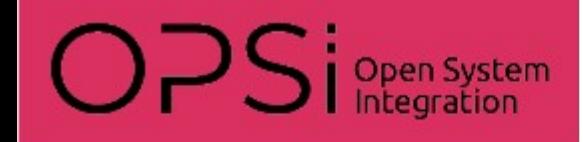

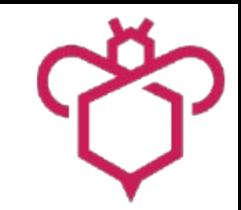

#### Experimentelle Implementierung

#### Darstellung des Standes der experimentellen Entwicklung

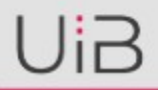

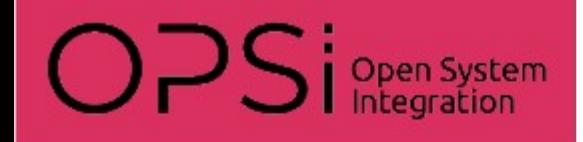

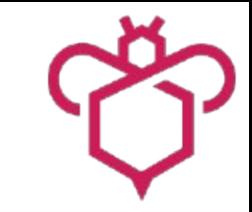

#### Problem

• Fehler vermeiden

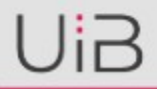

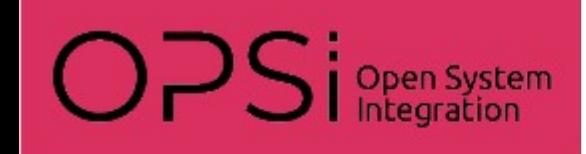

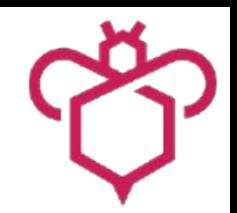

- Kritische Prozesse erkennen:
	- Installationsverzeichnis
	- sonstige Prozesse
- Nicht im Script
- Notwendige Daten sind ein Bestandteil der Metadaten des Produktes

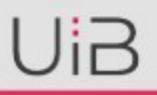

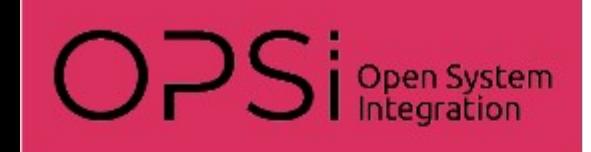

- Metadaten des Produkts
	- control.toml / Backend
	- Nicht schnell umsetzbar
- Neue Datei mit 'zusätzlichen' Metadaten
- Im Produktverzeichnis (CLIENT\_DATA)
- TOML Format
- In Zukunft: Übernahme der Metadaten in das Backend

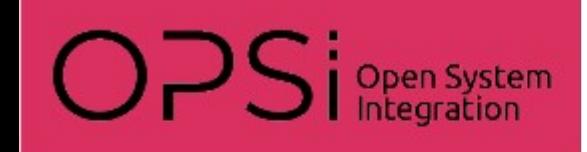

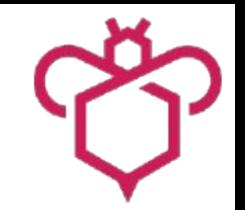

- Metadaten nicht nur für Background Install
- Entwurf der Struktur dieser Metadaten ist damit auch Bestandteil des Entwurfs der zukünftigen Produkt-Datenstruktur
- Daher Gegenstand intensiver Überlegungen und wahrscheinlich auch Veränderungen

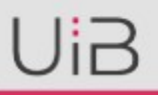

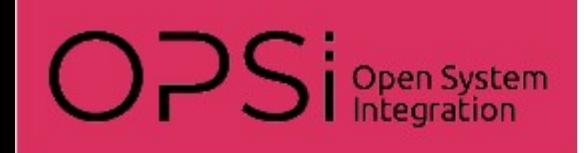

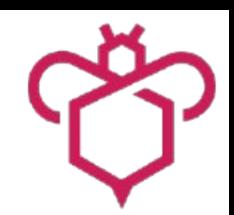

Verschieben von Installationen:

- Neuer Status (neben success, failed, suspended): 'deferred'
	- Status: unverändert ('installed')
	- Bericht: 'deferred'
	- Actionrequest: bleibt erhalten ('setup')
	- Version: unverändert

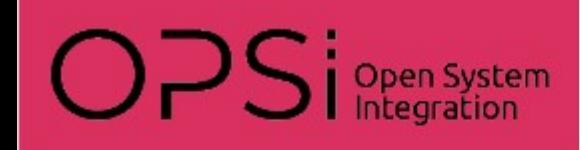

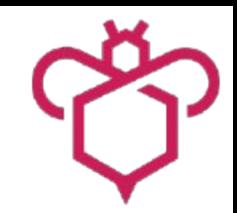

- Wenn kritischer Prozeß läuft, so wird ein Dialog mit einem Timeout angezeigt. Timeout = 60 Sekunden
- Auswahloptionen:
	- recheck "Nochmal probieren"
	- defer "Jetzt nicht"
	- kill "Prozess beenden"
- Defer ist der Default

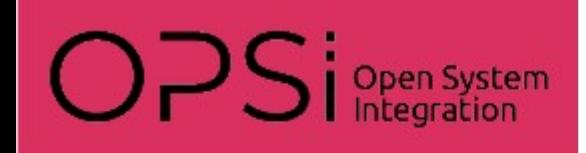

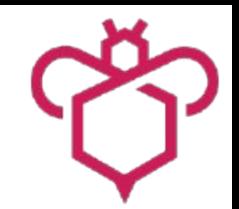

Implementierung im opsi-script

- Lesen der Metadaten vor der Scriptausführung
- Prüfung auf kritische Prozesse vor (!) (De-)Installation
- Zu Testzwecken aus Bibliothek: "uib win background install.opsilib"

importlib "uib\_win\_background\_install.opsilib"

• Final: Direkt im opsi-script implementiert

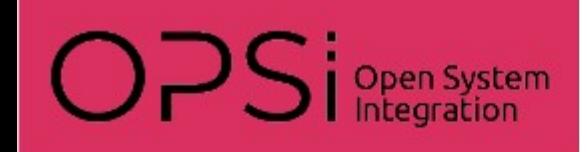

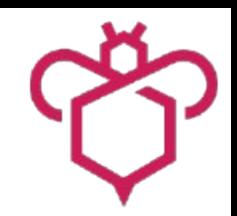

Implementierung im opsi-script

- Lesen der Metadaten aus TOML-Datei (initiale Implementierung)
- Ermitteln der möglichen Prozesse aus dem Installationsverzeichnis
- Funktion für Prozessliste mit Pfaden
- Setzen des Status deferred
- Interaktiver Dialog (provisorisch direkt vom opsi-script)

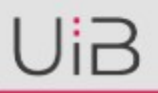

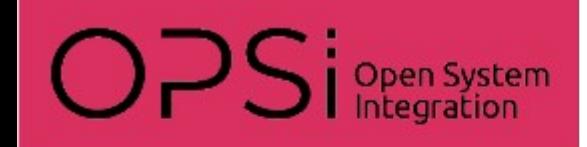

• Interaktiver Dialog (experimentell, aus opsi-script):

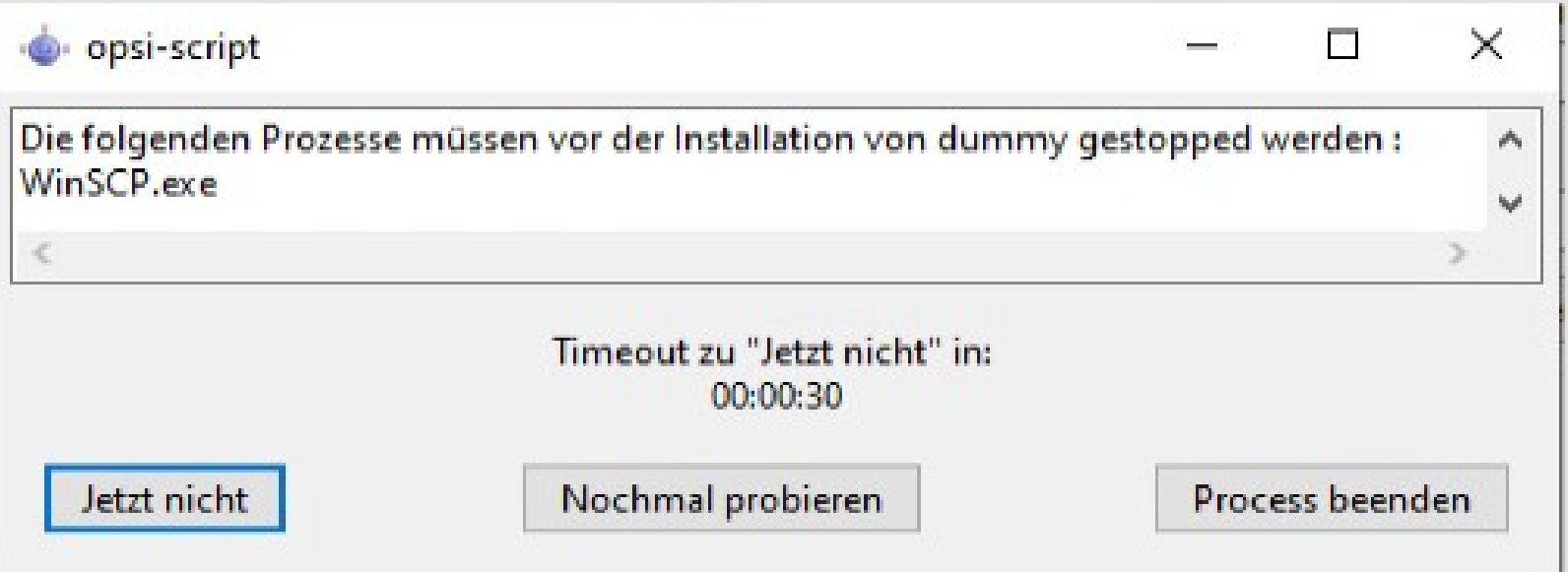

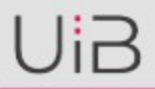

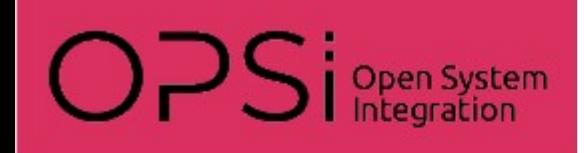

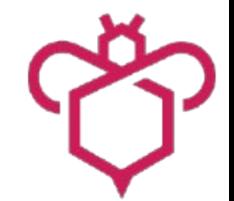

Konfigurierbare Defaults über configs:

- Default nach Timeout ist defer ('Jetzt nicht') (TIMEOUT\_ACTION=defer)
- Timeout ist 60 Sekunden (DIALOG\_TIMEOUT=60)

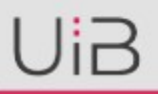

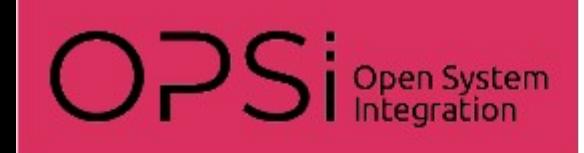

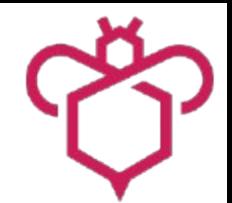

Konfigurierbare Defaults über configs:

- Nach 3 mal recheck in Folge (MAXRECHECK=3), wird der Prozeß deferred (MAXRECHECK\_ACTION=defer)
- Nach 5 mal deferred in Folge (MAXDEFER=5), wird der Prozeß gekillt und mit der Installation fortgefahren (MAXDEFER\_ACTION=kill) Ist das schlau ?

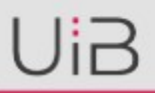

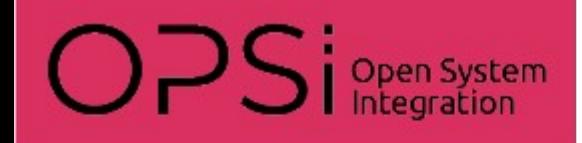

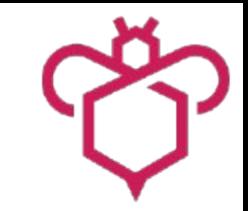

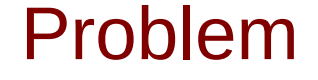

#### • Störung durch aufpopende Fenster

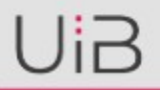

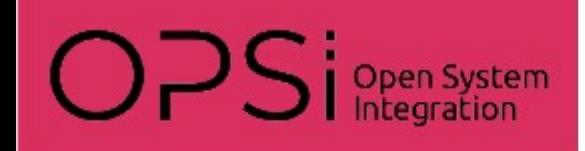

Experimentelle Implementierung: Umsetzung: Silent 1

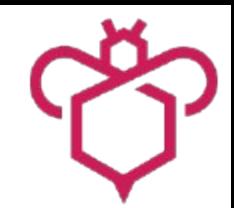

Keine Änderungen am Script und Konfiguration nötig

- opsi-script nur auf dem winlogon Desktop  $\checkmark$
- opsi-event Notifier nur auf dem winlogon Desktop  $\checkmark$
- Interaktive Dialoge des opsi-script werden über den opsiclientd auf dem current Desktop angezeigt \*

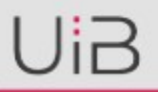

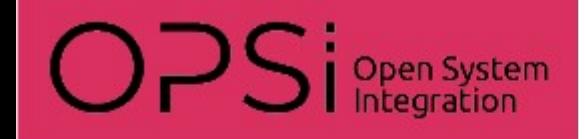

Experimentelle Implementierung

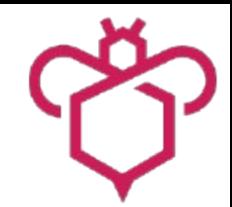

### Vorführung

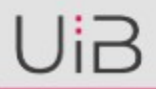

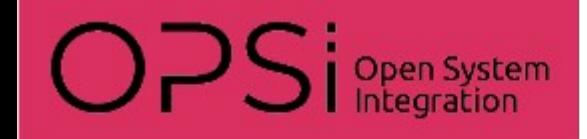

Experimentelle Implementierung

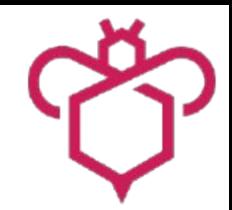

### Offene Fragen

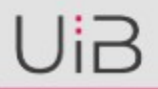

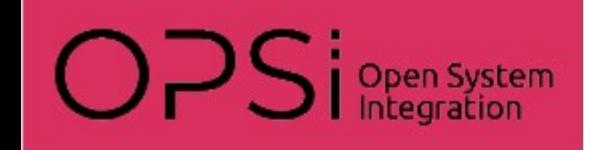

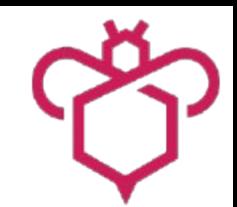

- Metadaten: Installdirs von alten Versionen der zur installierenden Software (soweit abweichend)
- Metadaten: Installdirs von alten Versionen via regex aus Registry: Uninstall Einträge der Software anhand des 'DisplayName' finden und dann die 'InstallLocation' einsammeln.

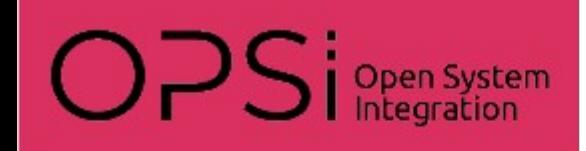

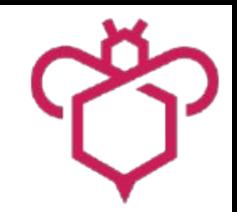

- Prüfung auf störende Prozesse immer durchführen ? Auch vor dem Login ?
- Wie umgehen mit Produkten welche nicht Background enabled sind ?
- Erkennen von Background Situationen und Beschränkung auf Background enabled Produkte ?

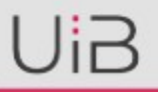

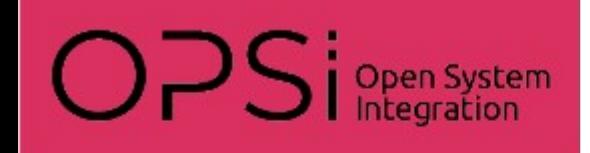

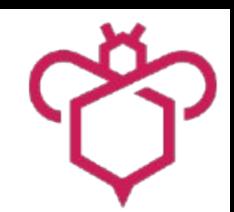

- Prozesse aus laufenden Diensten werden nicht angezeigt. Es wird davon ausgegangen das der Installer damit umgehen kann. Korrekt ?
- Probleme bei WAN Erweiterung?
- Gibt es ein Problem mit evtl. nicht aufgelösten Abhängigkeiten, weil abhängiges Produkt deferred wurde ?
- Brauchen wir sowas für Linux, Mac?

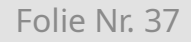

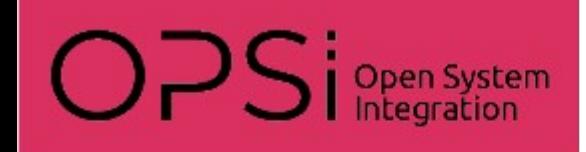

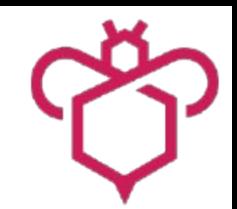

- Brauchen wir eine produkbezogene Konfiguration für:
	- Default Aktion (TIMEOUT\_ACTION)
	- MAXRECHECK, MAXDEFER, DIALOG\_TIMEOUT
	- MAXRECHECK\_ACTION, MAXDEFER\_ACTION
	- Wenn ja über Metadaten oder über Produktproperty ?
	- Was wäre dann die Konfigurationshierachie: (default < config < produkt) ?

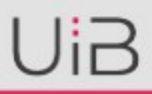

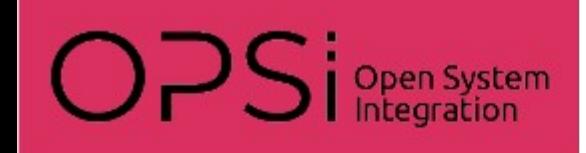

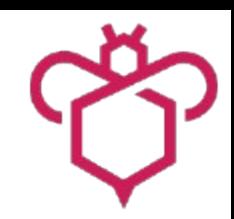

- Soll die Interaktivität abschaltbar sein? DIALOG\_TIMEOUT = 0
- Brauchen wir weitere mögliche Actions? z.B.: fail
- Soll die Aktivität trotz verstecken noch sichtbar sein?
	- Notification ?
	- Systray ?

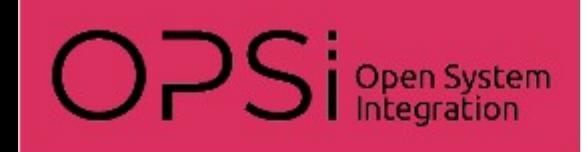

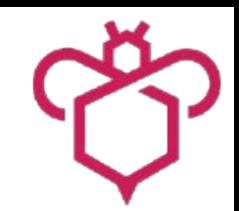

- Wie funktioniert das Konzept bei Terminalservern Soll es hier überhaupt anwendbar sein ?
- Workstations mit mehreren Usern (teilweise inaktiv) Prozessliste mit user Kontext
- Soll es überhaupt eine Interaktivität geben, wenn mehrere Instanzen eines Prozesses mit unterschiedlichen Ownern laufen ?

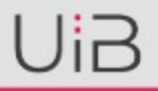

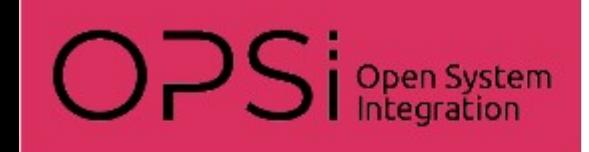

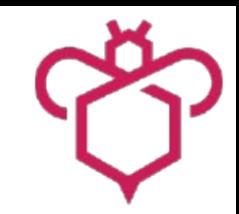

- Werkzeuge zur Erstellung der Metadaten Datei:
- Grafisches Tool:
	- Button zur Auswahl des Installdir
	- Editfeld zur Anzeige bzw. Eingabe des Installdir
	- Button zum Speichern der Metadatei
- Kommandozeilen Werkzeug ?

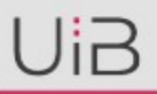

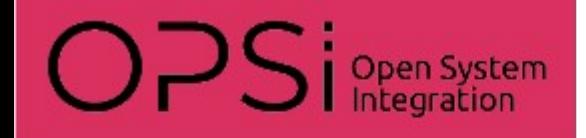

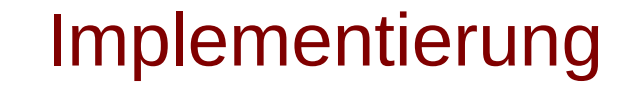

### Roadmap: Preview in opsi 4.4

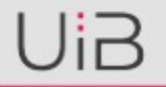

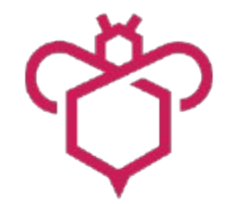

**opsi-background-install**

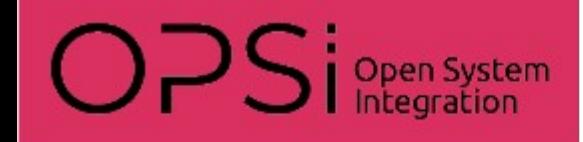

## Danke für die Aufmerksamkeit

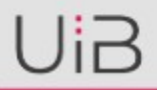